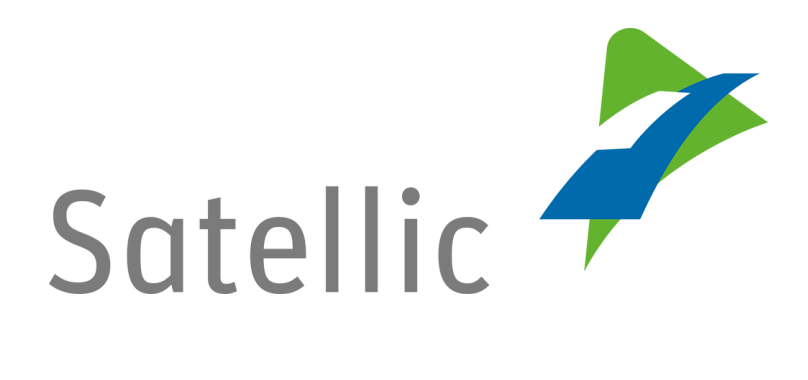

# **BENUTZERANLEITUNG**

**Road User Portal (RUP)**

## **- Eine OBU aufladen**

Bitte wenden Sie sich bei Rückfragen an den Satellic Kundendienst unter

**00800/72 83 55 42** (aus Belgien und seinen Nachbarländern.) oder **+32 2 416 0 416** (für das restliche Europa)

Anrufe aus einem Mobilfunknetz können entsprechend den Allgemeinen Geschäftsbedingungen Ihres Mobilfunkanbieters abgerechnet werden.

**Datum: August 2021 - Status: endgültig - Erstellt von: Marcom Genehmigt von: CS**

**Um eine On Board Unit aufzuladen, müssen Sie die folgenden Schritte durchlaufen:**

- **Anlegen eines Benutzerkontos** Bitte lesen Sie: [RUP Benutzeranleitung](https://www.satellic.be/de/media/992) - Standardkonto anlegen.
- **Fahrzeug registrieren** Bitte lesen Sie: [RUP Benutzeranleitung](https://www.satellic.be/de/media/995) – Fahrzeug registrieren.
- **Bestellung einer OBU** Bitte lesen: [RUP Benutzeranleitung](https://www.satellic.be/de/media/971) - Eine OBU bestellen.
- **On Board Unit an ein Fahrzeug koppeln** Bitte lesen Sie: [RUP Benutzeranleitung](https://www.satellic.be/de/media/974) - Eine OBU koppeln.

*Bitte beachten Sie, dass aufgrund von Datenschutzrichtlinien nicht alle Informationen in den Screenshots gezeigt werden dürfen*.

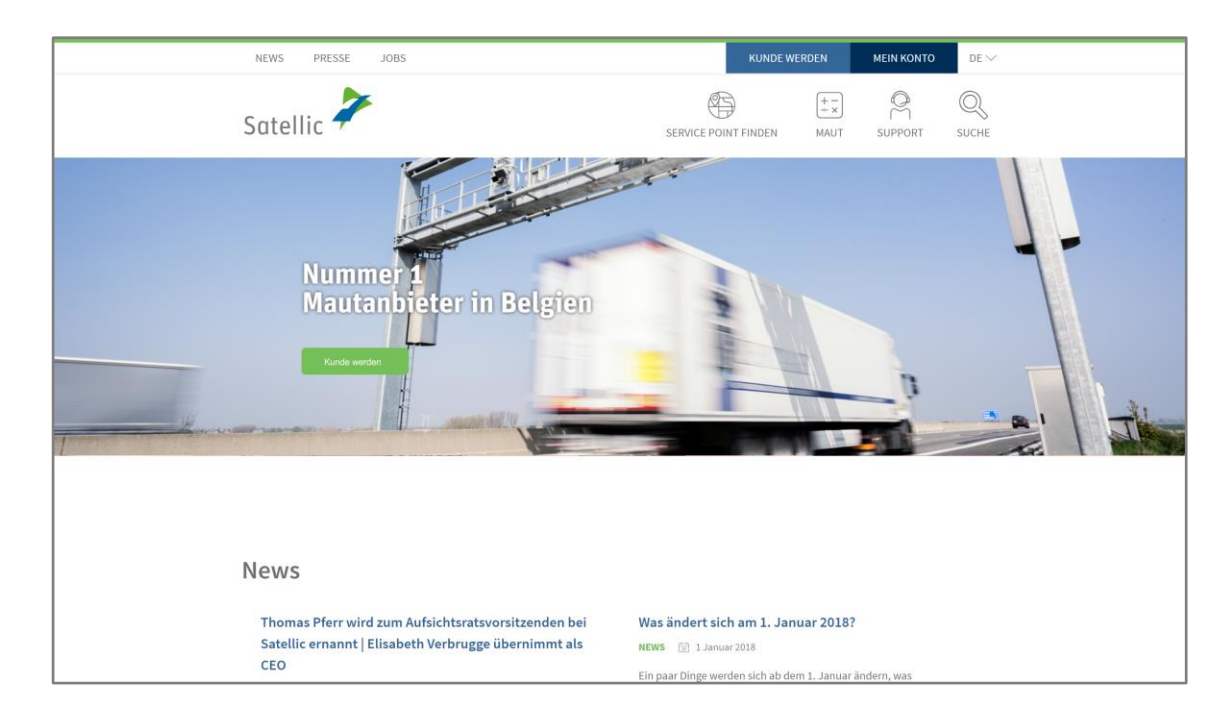

Schritt 1: Gehen Sie auf [www.satellic.be,](http://www.satellic.be/) und wählen Sie "MEIN KONTO" aus.

Schritt 2: Wählen Sie "LOGIN".

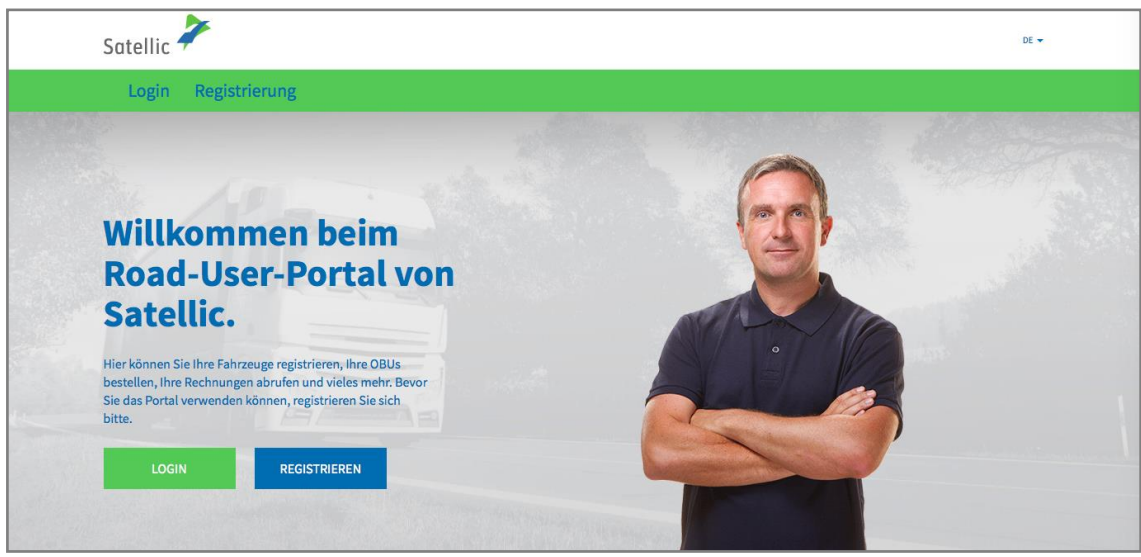

Schritt 3: Melden Sie sich unter "ICH VERWALTE" mit Ihrem Benutzernamen und Passwort an.

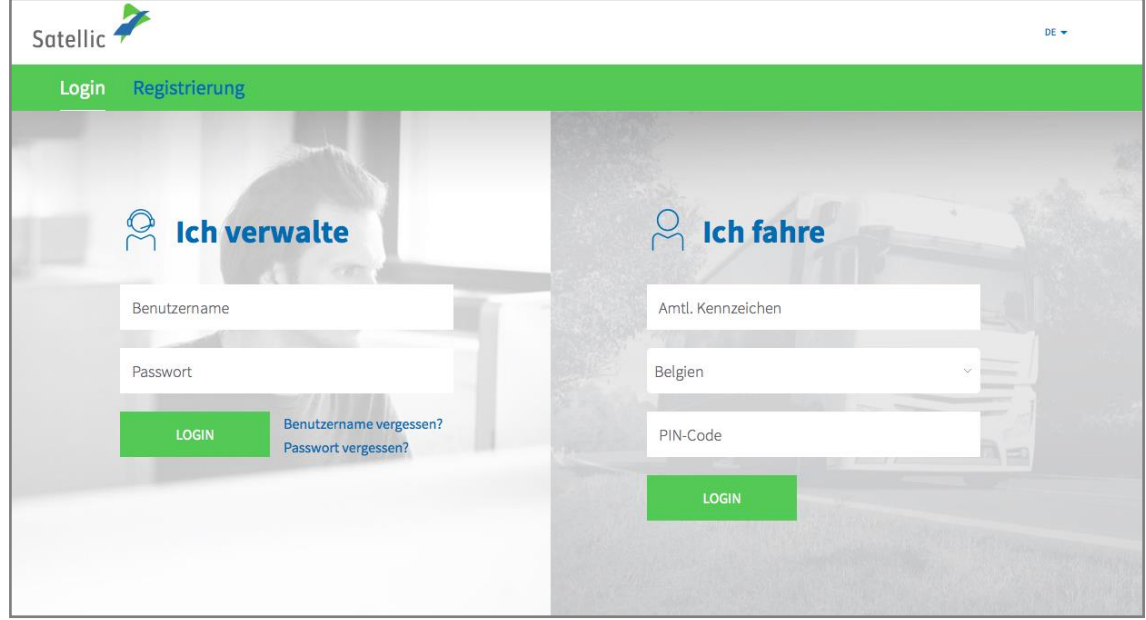

Schritt 4: Wählen Sie "AUFLADEN" unter dem blauen Kreis "GERINGES GUTHABEN".

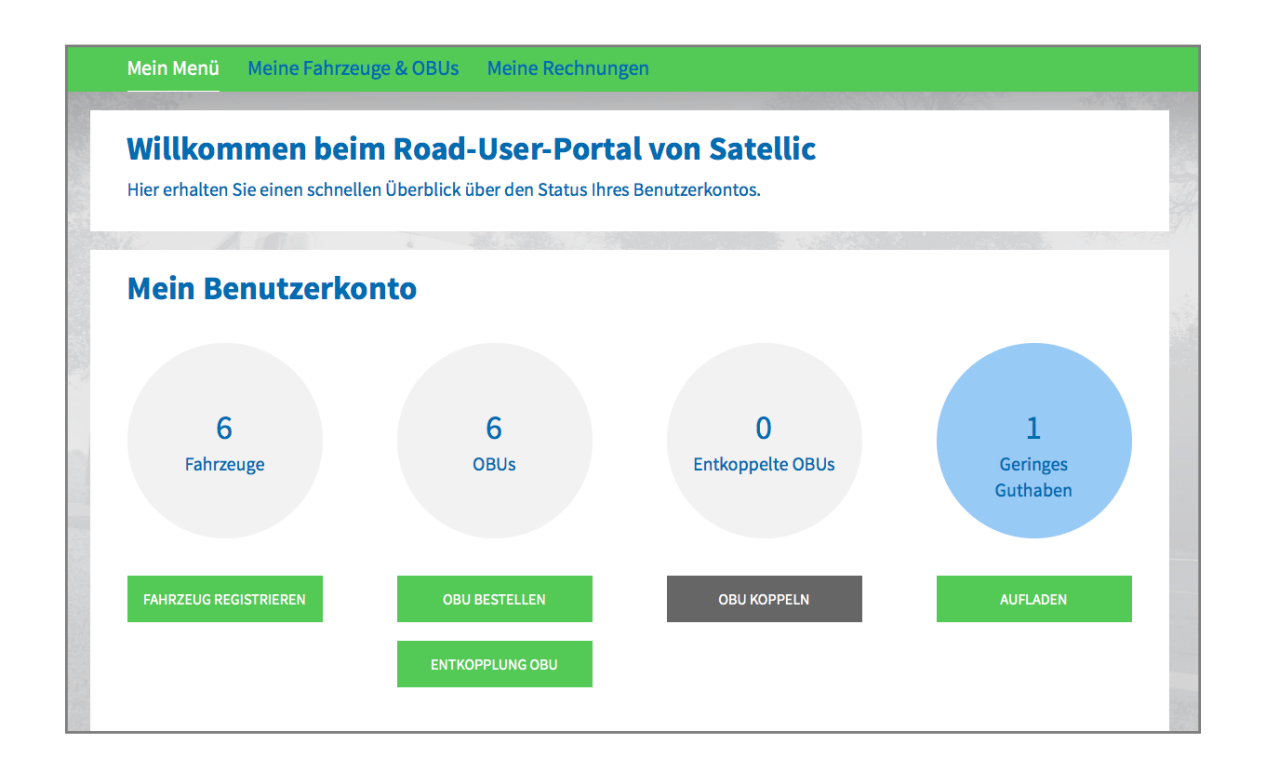

Schritt 5: Wählen Sie die OBU aus, die Sie aufladen möchten, indem Sie auf die OBU ID klicken.

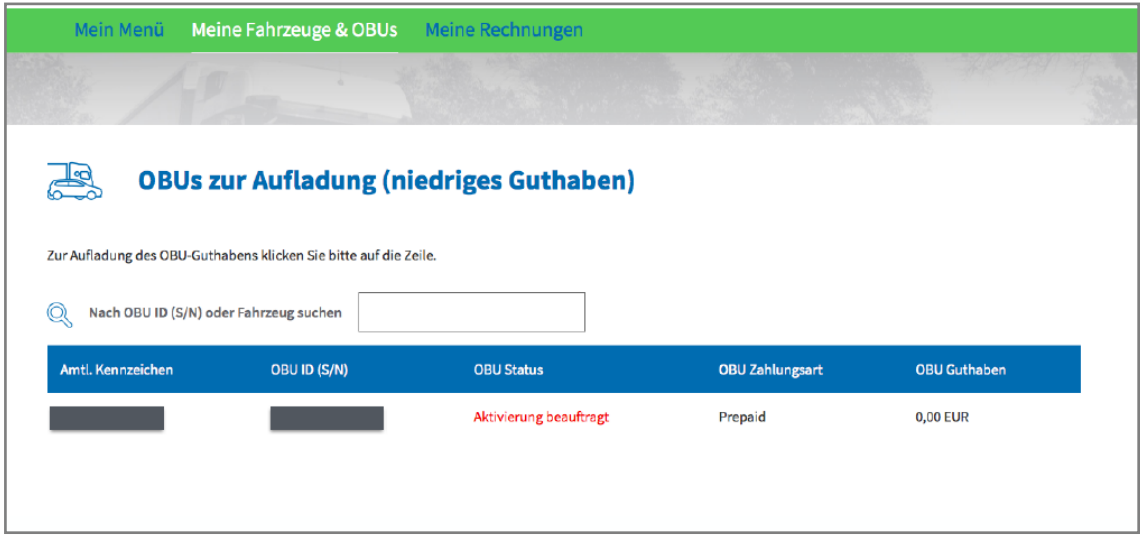

4

Schritt 6: Geben Sie den Betrag (€) ein, mit dem Sie Ihre OBU aufladen möchten.

Im Road User Portal können Sie im Prepaid-Modus eine Aufladung mit Kreditkarte, Debitkarte, Tankkarte und Banküberweisung vornehmen.

Wenn Sie möchten, dass die Aufladung die OBU sofort erreicht, wählen Sie bitte "Kreditkarte" oder "Debitkarte". Falls Sie das Guthaben per Banküberweisung übermitteln, berücksichtigen Sie bitte, dass das Guthaben nur an Wochentagen (keine Feiertage) übertragen wird.

- Durchlaufen Sie die Schritte 6a-6c, um eine Aufladung mit Kreditkarte vorzunehmen.
- Durchlaufen Sie die Schritte 6d-6f, um eine Aufladung mit Debitkarte vorzunehmen.
- Durchlaufen Sie die Schritte 6g-6h, um eine Aufladung mit Banküberweisung vorzunehmen.

#### *Aufladung mit Kreditkarte - Prepaid*

6a. Geben Sie den Aufladungsbetrag (€) ein, wählen Sie "Kreditkarte", und klicken Sie auf "WEITER".

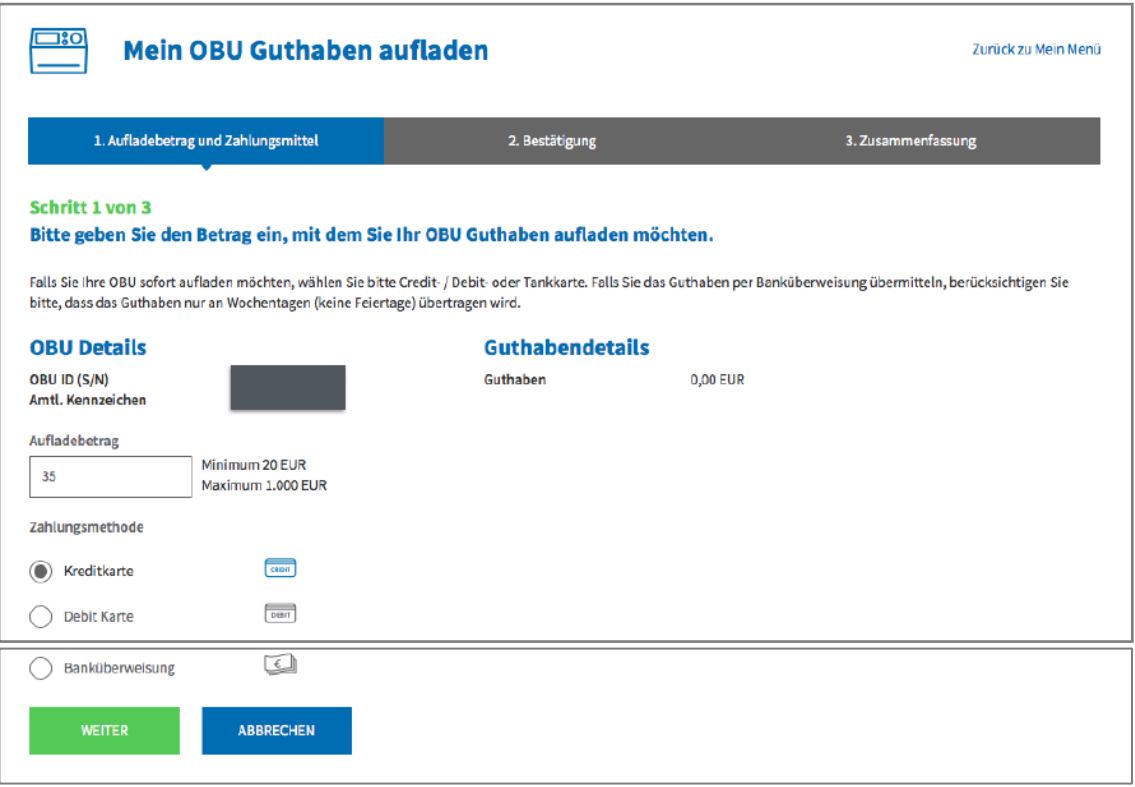

6b. Bitte bestätigen Sie Ihre Eingaben, und wählen Sie "Aufladen".

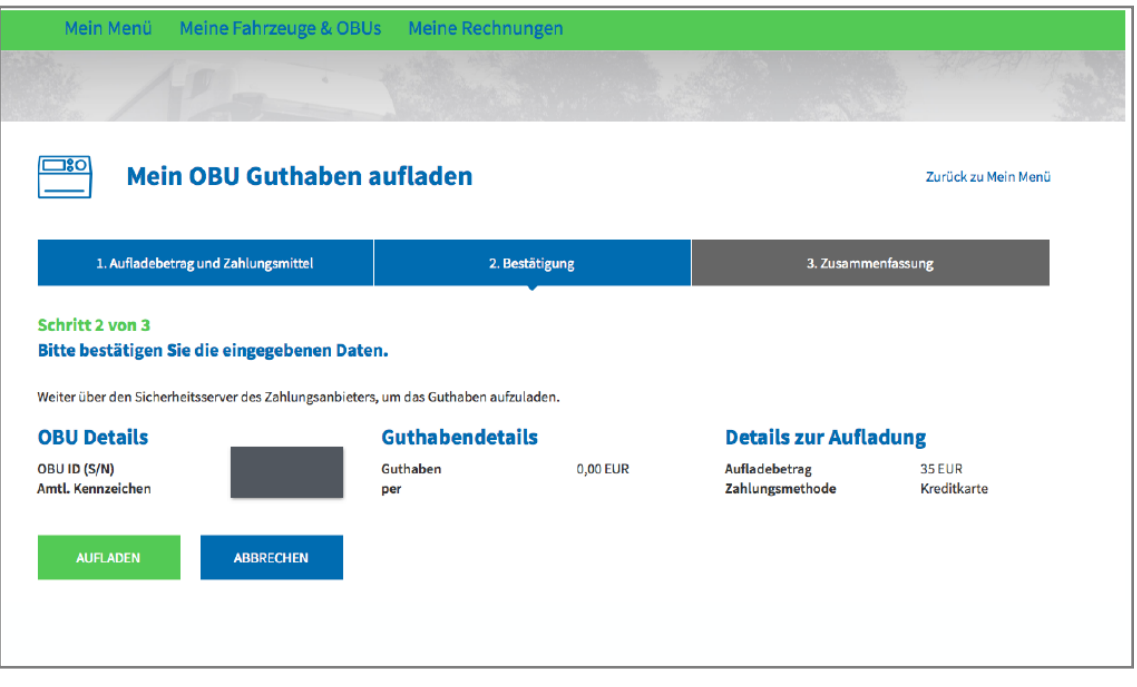

6c. Folgen Sie den Anweisungen auf der gesicherten Seite des Zahlungsanbieters, und bezahlen Sie die Aufladung. Bitte beachten Sie, dass die Sprache auf dieser Seite von der Standardsprache auf dem Road User Portal abweichen kann.

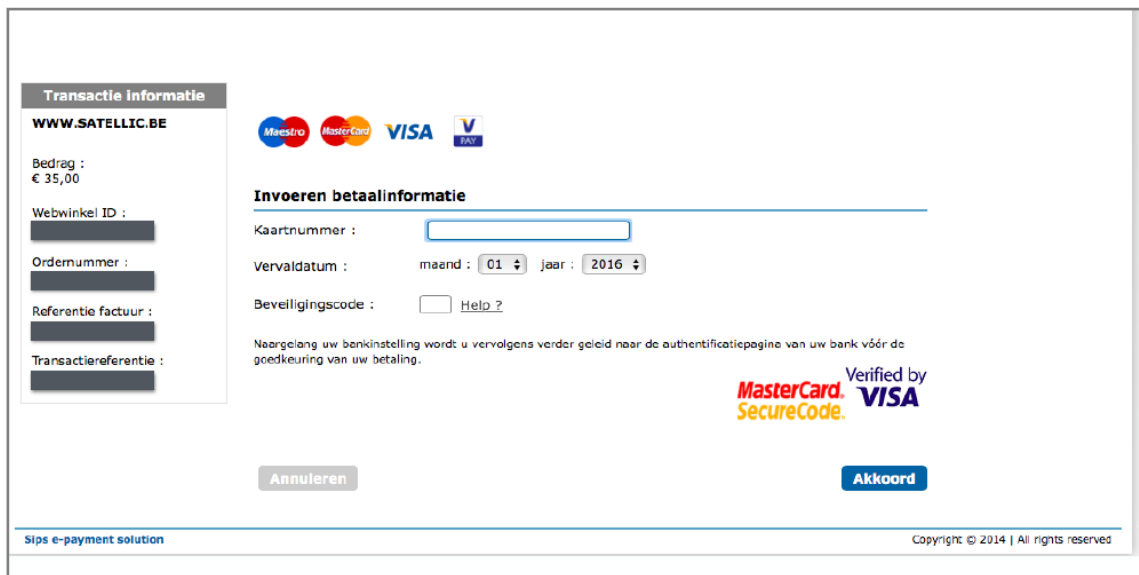

### *Aufladung mit Debitkarte - Prepaid*

6d. Geben Sie den Aufladungsbetrag (€) ein, wählen Sie "DEBITKARTE", und klicken Sie auf "WEITER".

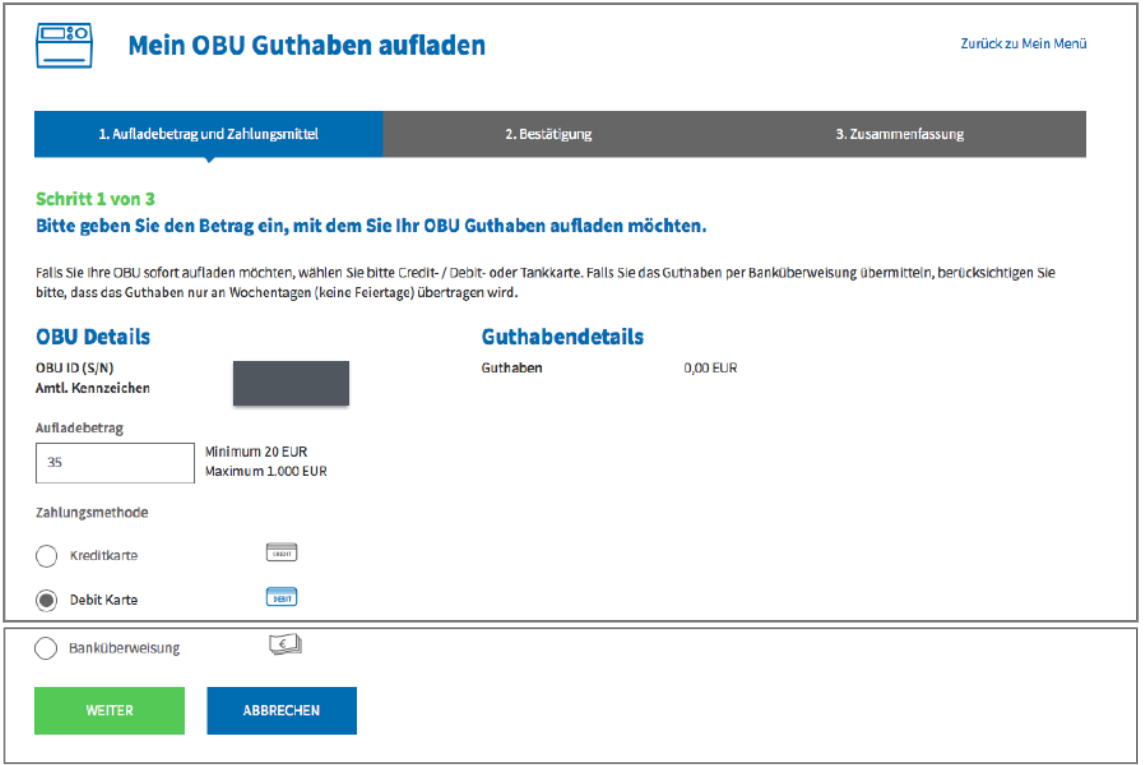

6e. Bitte bestätigen Sie Ihre Eingaben, und wählen Sie "Aufladen".

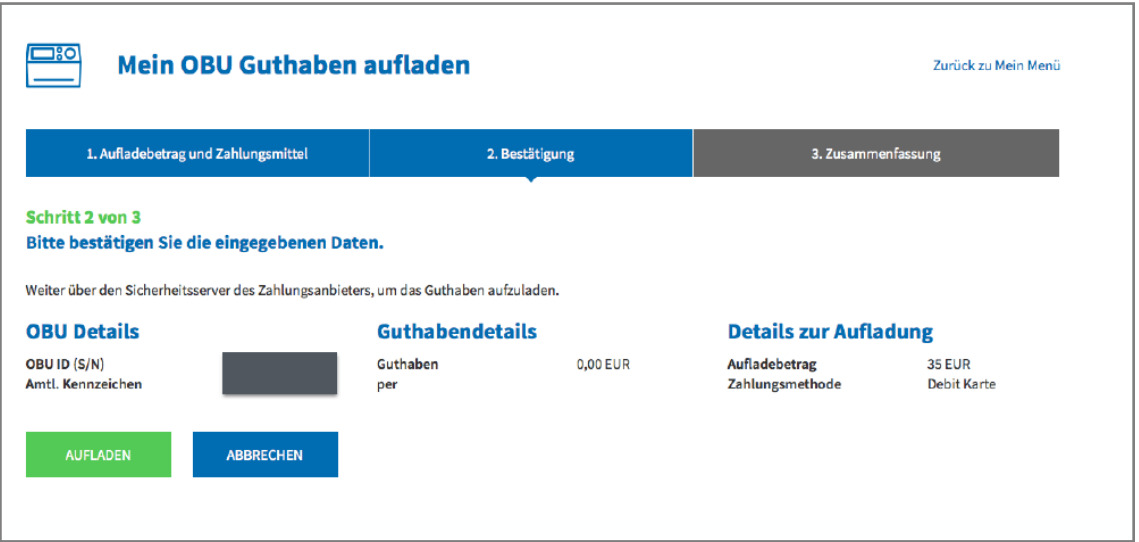

6f. Folgen Sie den Anweisungen auf der Seite des gesicherten Zahlungsanbieters, und bezahlen Sie die Aufladung. Bitte beachten Sie, dass die Sprache auf dieser Seite von der Standardsprache auf dem Road User Portal abweichen kann.

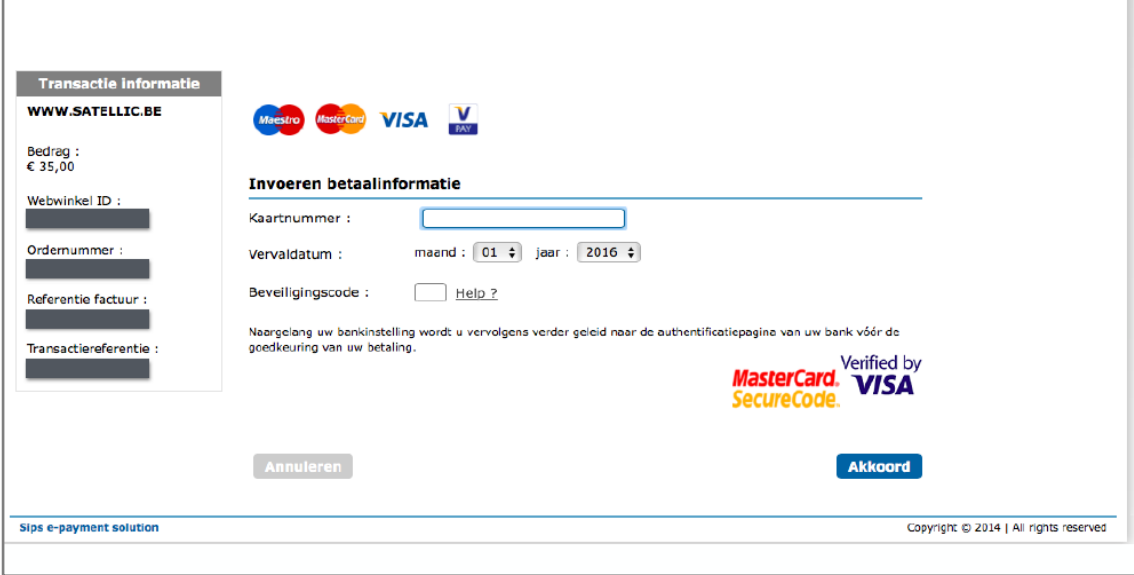

#### *Aufladung mit Banküberweisung*

6g. Geben Sie den Aufladungsbetrag ein, wählen Sie "BANKÜBERWEISUNG", und klicken Sie auf "WEITER".

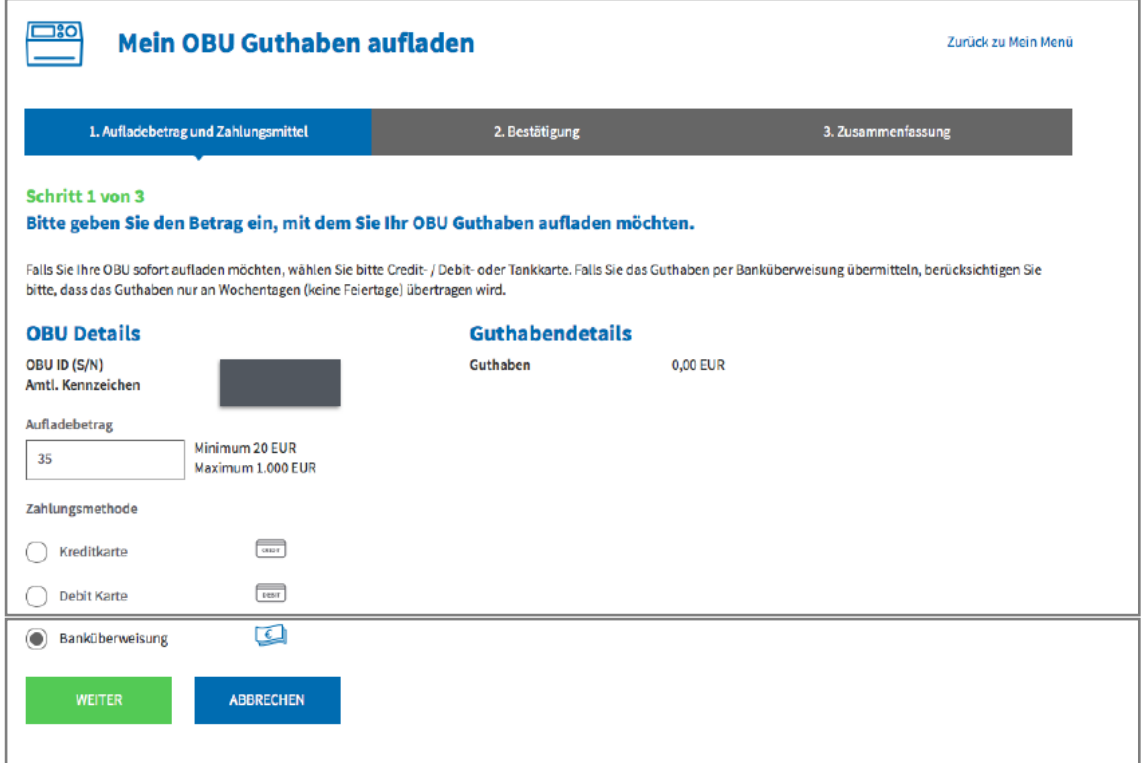

Satellic NV • Airport Plaza • Leonardo Da Vincilaan 19 A bus 4 • B-1831 Diegem • T +32 2 416 04 16 • support@satellic.be • www.satellic.be<br>VAT Number: BE 0556.799.596 • RPR Brussels

6h. Bitte überweisen Sie den gewünschten Aufladungsbetrag auf folgendes Konto.

Bitte nutzen Sie immer die genannte Zahlungsreferenz, um eine automatische Verarbeitung Ihrer Aufladung sicherzustellen. Beachten Sie, dass, wenn Sie beim Aufladen des Guthabens der OBU nicht die korrekte Referenz verwenden, es länger dauern wird bis das aufgeladene Guthaben auf Ihrer OBU geladen ist.

Wir möchten Sie ebenfalls daran erinnern, dass für jede OBU eine separate Überweisung erforderlich ist, weil die Überweisungen nur an Wochentagen (keine Feiertage) verarbeitet werden.

Bitte beachten Sie, ,dass das Gesamtguthaben von 1.000 EUR nicht überschritten werden darf, und dass Ihre OBU gekoppelt und eingeschaltet sein muss, um die Aufladung zu erhalten.

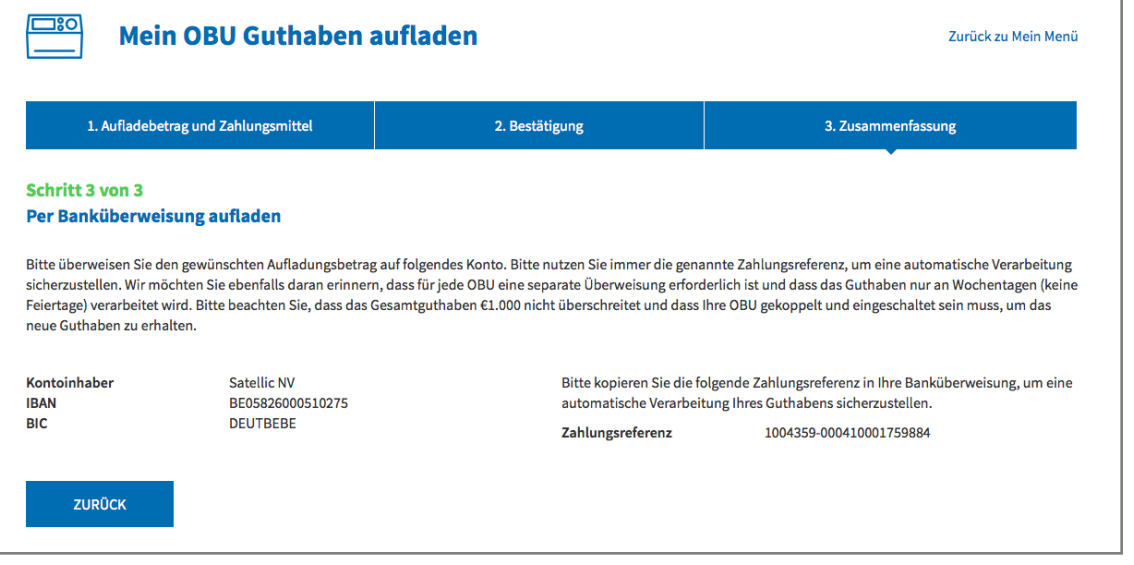